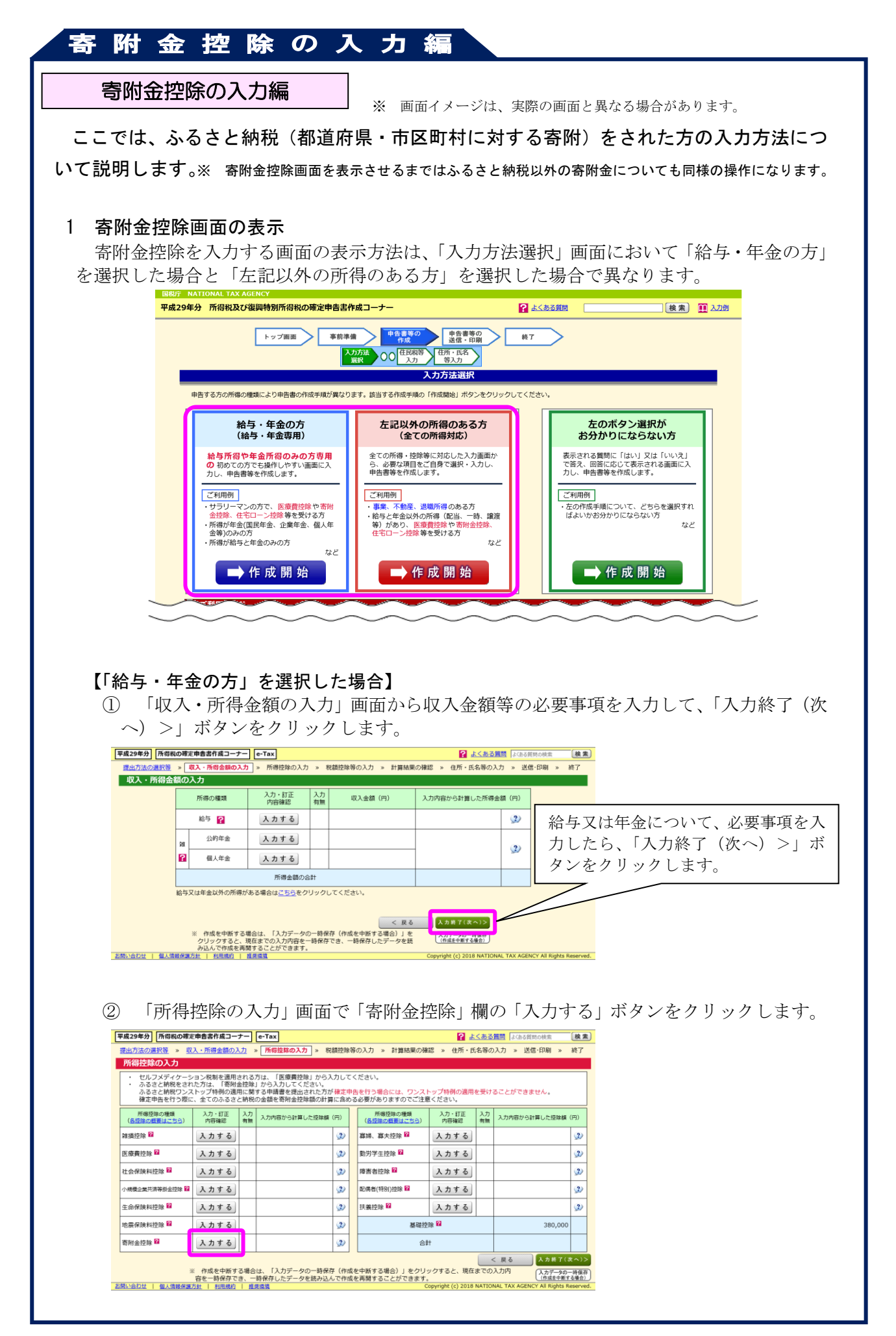

## 寄附金控除の入力編

## 【「左記以外の所得のある方」を選択した場合】

- ① 「収入金額・所得金額の入力」画面で収入・所得に関する内容を入力して、「入力終 了(次へ)>」ボタンをクリックします。
- ② 「所得控除の入力」画面で「寄附金控除」欄の「入力する」ボタンをクリックします。

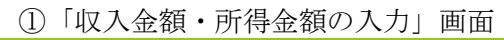

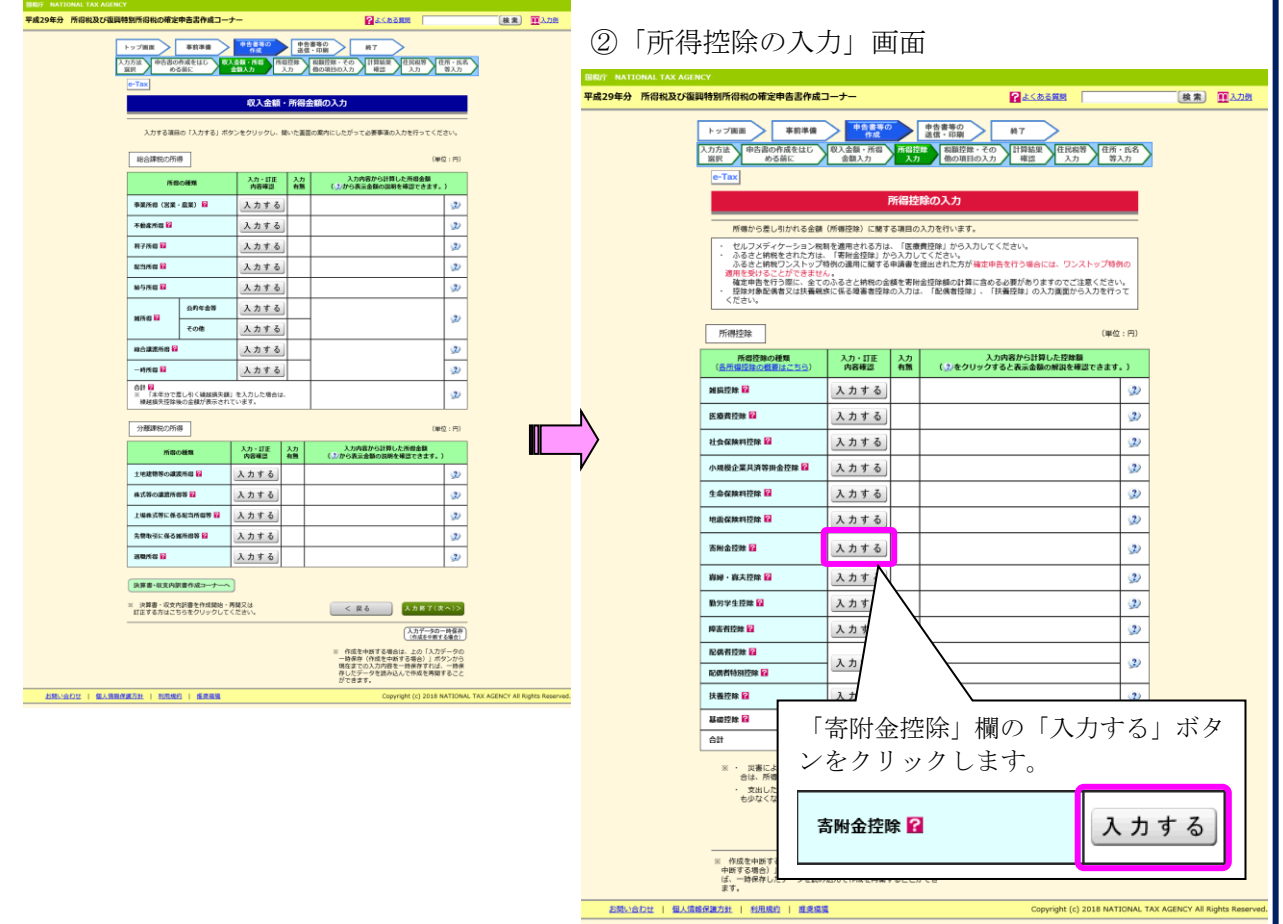

なお、「所得控除の入力」画面で「入力終了(次へ) >」ボタンをクリックして、次の「税 額控除・その他の項目の入力」画面で「政党等寄附金等特別控除」欄の「入力する」ボタン をクリックした場合も同様に寄附金に関する入力画面へ進みます。

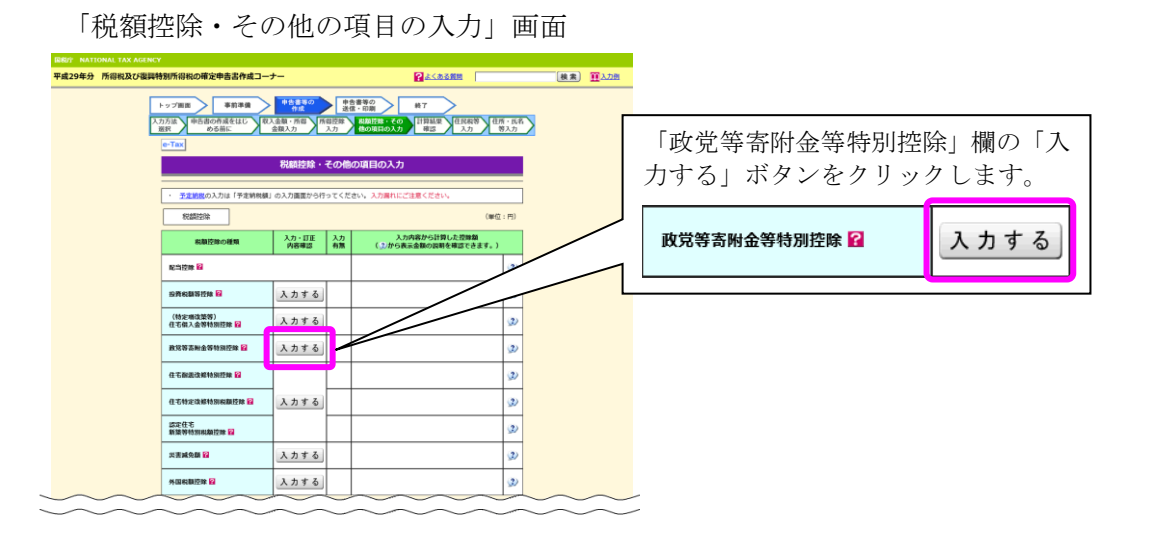

## 寄附金控除の入力編

## 2 寄附金控除の入力

 $\sqrt{2}$ 

「寄附金控除、政党等寄附金等特別控除の入力」画面で適用を受ける寄附金控除等の内容 を入力します。

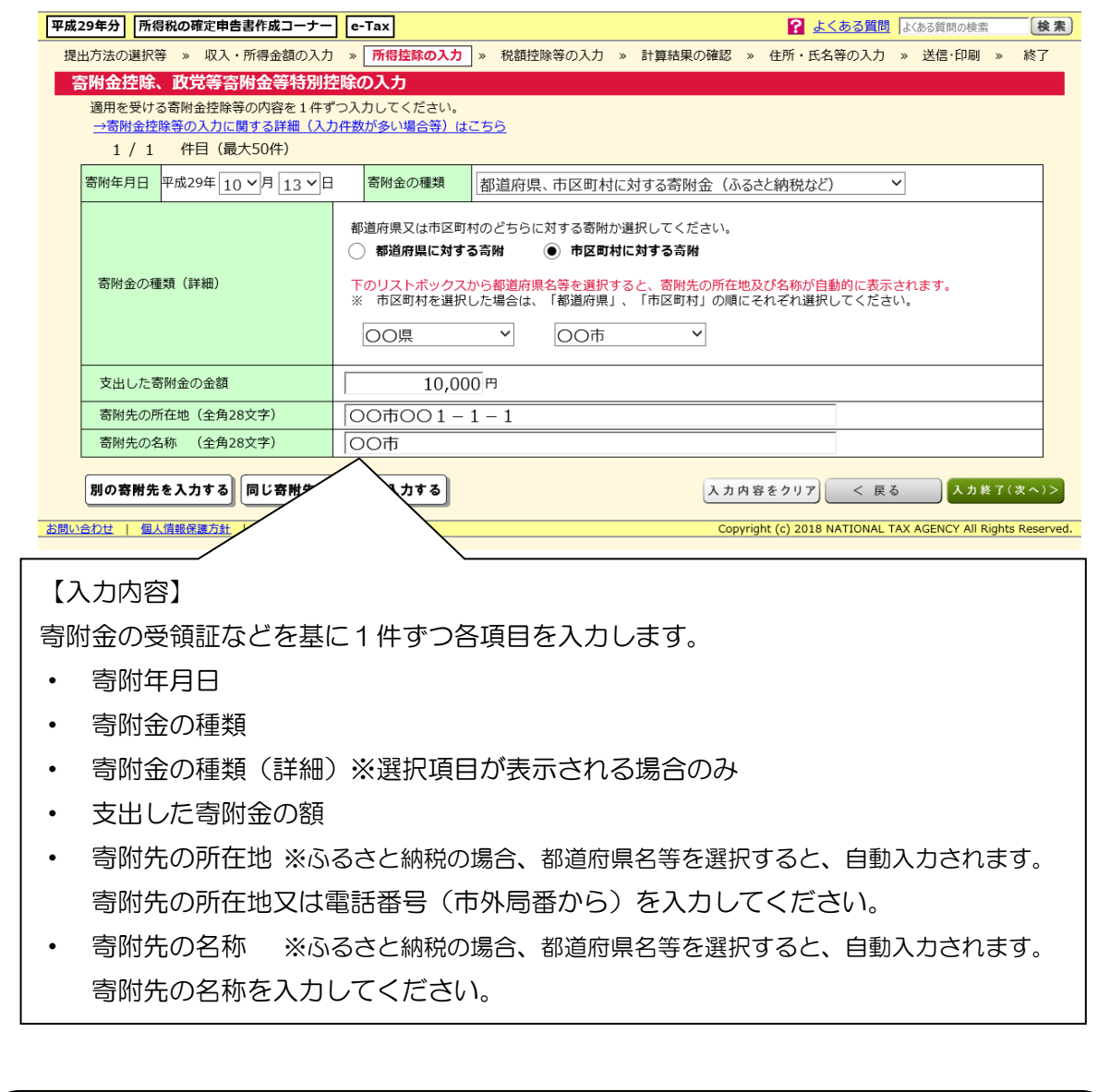

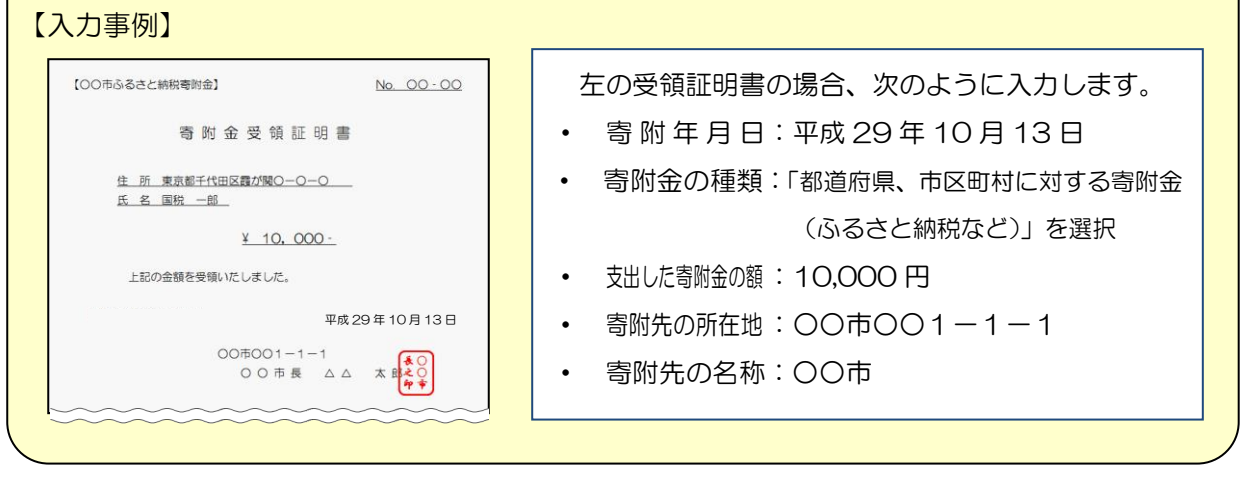